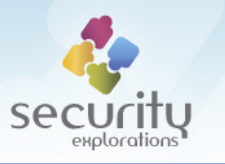

# Security Vulnerability Report

SE-2011-01 Issues #5-16,#25-32

[cumulative report]

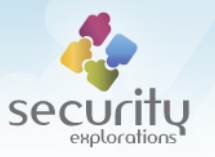

#### **DISCLAIMER**

INFORMATION PROVIDED IN THIS DOCUMENT IS PROVIDED "AS IS" WITHOUT WARRANTY OF ANY KIND, EXPRESS OR IMPLIED, AND TO THE MAXIMUM EXTENT PERMITTED BY APPLICABLE LAW NEITHER SECURITY EXPLORATIONS, ITS LICENSORS OR AFFILIATES, NOR THE COPYRIGHT HOLDERS MAKE ANY REPRESENTATIONS OR WARRANTIES, EXPRESS OR IMPLIED, INCLUDING BUT NOT LIMITED TO THE WARRANTIES OF MERCHANTABILITY OR FITNESS FOR A PARTICULAR PURPOSE OR THAT THE INFORMATION WILL NOT INFRINGE ANY THIRD PARTY PATENTS, COPYRIGHTS, TRADEMARKS, OR OTHER RIGHTS. THERE IS NO WARRANTY BY SECURITY EXPLORATIONS OR BY ANY OTHER PARTY THAT THE INFORMATION CONTAINED IN THE THIS DOCUMENT WILL MEET YOUR REQUIREMENTS OR THAT IT WILL BE ERROR-FREE.

YOU ASSUME ALL RESPONSIBILITY AND RISK FOR THE SELECTION AND USE OF THE INFORMATION TO ACHIEVE YOUR INTENDED RESULTS AND FOR THE INSTALLATION, USE, AND RESULTS OBTAINED FROM IT.

TO THE MAXIMUM EXTENT PERMITTED BY APPLICABLE LAW, IN NO EVENT SHALL SECURITY EXPLORATIONS, ITS EMPLOYEES OR LICENSORS OR AFFILIATES BE LIABLE FOR ANY LOST PROFITS, REVENUE, SALES, DATA, OR COSTS OF PROCUREMENT OF SUBSTITUTE GOODS OR SERVICES, PROPERTY DAMAGE, PERSONAL INJURY, INTERRUPTION OF BUSINESS, LOSS OF BUSINESS INFORMATION, OR FOR ANY SPECIAL, DIRECT, INDIRECT, INCIDENTAL, ECONOMIC, COVER, PUNITIVE, SPECIAL, OR CONSEQUENTIAL DAMAGES, HOWEVER CAUSED AND WHETHER ARISING UNDER CONTRACT, TORT, NEGLIGENCE, OR OTHER THEORY OF LIABILITY ARISING OUT OF THE USE OF OR INABILITY TO USE THE INFORMATION CONTAINED IN THIS DOCUMENT, EVEN IF SECURITY EXPLORATIONS OR ITS LICENSORS OR AFFILIATES ARE ADVISED OF THE POSSIBILITY OF SUCH DAMAGES.

THIS PUBLICATION COULD INCLUDE TECHNICAL INACCURACIES OR TYPOGRAPHICAL ERRORS.

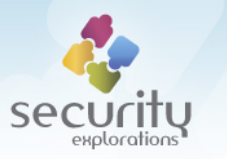

This report presents information related to security vulnerabilities discovered by Security Explorations in digital satelite TV receivers manufactured by Advanced Digital Broadcast (ADB) company. Below, we provide a brief summary of them as originally reported<sup>1</sup> to the vendor.

# **[Issue #5 – JavaScript code executed in the context of a privileged Xlet]**

Security manager object that is installed by default on ITI5800S, ITI5800SX, ITI2850ST and ITI2849ST devices is implemented by com.adb.security.SystemSecurityManager class. A code fragment below presents a sample implementation of its checkRead method:

```
public void checkRead(String s) {
  ISecurityFactory isecurityfactory = SecurityFactory.getInstance();
  if (isecurityfactory != null) {
     AppSecurityManager appsecuritymanager =
                        isecurityfactory.getSecurityManager();
     if (appsecuritymanager != null) appsecuritymanager.checkRead(s);
  }
}
```
From the sample code above, one can notice that the actual security check (checkRead method call) is forwarded to the AppSecurityManager object returned by the instance of ISecurityFactory class. The problem stems from the fact that the call to SecurityFactory.getInstance() returns null value for the Xion application context. Since all security checks included in SystemSecurityManager class have the implementation corresponding to the one presented above, no security checks are performed at all for any JavaScript code executed in the context of a Xion web browser (Xion Xlet to be precise).

### **[Issue #6 – Java domain privilege elevation via CVM.attachProcess call]**

By issuing a call to sun.misc.CVM.attachProcess() method, one can elevate its privileges in a Java environment of ITI5800S, ITI5800SX, ITI2850ST and ITI2849ST devices. This can be easily accomplished by issuing the folloing code sequence:

```
CVM.attachProcess(-1);
```
The -1 argument stands for the process PID. This PID value is special as it denotes a privileged Java thread context (the one with all application level privileges).

In order to better understand the implication of the -1 PID, one needs to look into the way security checks are performed in the environment of ADB digital satellite receivers.

Security manager object that is installed by default on ITI5800S, ITI5800SX, ITI2850ST and ITI2849ST devices is implemented by com.adb.security.SystemSecurityManager

**.** 

 $<sup>1</sup>$  Issues 25-32 were not reported to Advanced Digital Broadcast - the company stopped responding to</sup> Security Explorations' e-mail messages and inquires soon after receiving information about multiple security issues affecting its digital satellite TV receivers.

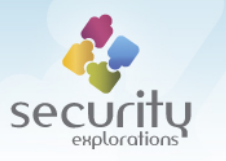

class. The code fragment below presents a sample implementation of its checkRead method:

```
public void checkRead(String s) {
  ISecurityFactory isecurityfactory = SecurityFactory.getInstance();
  if (isecurityfactory != null) {
      AppSecurityManager appsecuritymanager =
                         isecurityfactory.getSecurityManager();
    if (appsecuritymanager != null) appsecuritymanager.checkRead(s);
  }
}
```
From the sample code above, one can notice that the actual security check (checkRead method call) is forwarded to the AppSecurityManager object returned by the instance of ISecurityFactory class. For certain application contexts, the returned AppSecurityManager object would be null as indicated by Issue 5. However, for other contexts it will be the object instance of com.adb.security.AppSecurityManager class.

Certain security sensitive Java domain operations require extra privileges. For example, a call to checkRead method of a security manager object is invoked prior to allowing any file read operation.

By inspecting the implementation of com.adb.security.AppSecurityManager class, one can understand the implication of the process PID value for the security checks:

```
public void checkRead(String s) {
  int i = MpBase.currentProcess();
  if (i == -1) return;
  if (rootPermissionsGrantor.hasRootPermissions(i)) return;
  String s1 = getFullPath(s, i, false);
  try {
     checkPermission(new FilePermission(s1, "read"));
  } catch(SecurityException securityexception) {
     if (!authenticator.isHashCorrect(s1))
         throw new SecurityException("BAD.HASH");
      else
         throw securityexception;
 }
 ...
```
From the code fragment above, it can be clearly seen that no security manager check is performed if file access is done in the context of PID -1. In such a case, the caller is assumed to be fully trusted.

### **[Issue #7 – insecure local interfaces providing read/write root access to file system]**

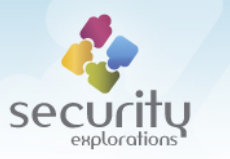

There is a security vulnerability in the implementation of the  $/root/root$ .elf binary available on ITI5800S and ITI5800SX devices. This binary is spawned by default from /etc/init.d/rcS script upon system startup as illustrated below:

if [ -x /root/root.elf ]; then /root/root.elf; fi &

The problem with  $root$ .elf binary stems from the fact that:

- **it is run as a daemon process,**
- $\blacksquare$  it is run with the privileges of a root user,
- it provides file system functionality via the named pipes interface (/var/run/root pipe read and /var/run/root pipe write).

The file system functionality serviced by the  $root$ . elf process implements the following functions:

```
private static final int CMD OPEN = 0x01;
private static final int CMD CLOSE = 0x02;
private static final int CMD READ = 0x03;
private static final int CMD WRITE = 0x04;
private static final int CMD IOCTL = 0x05;
private static final int CMD LSEEK = 0x06;
```
The protocol used to invoke a given function call is message based - a client attached to one pipe endpoint  $\frac{\gamma}{\alpha r}/\frac{r}{\alpha r}$  (run/root pipe read) sends message requests to the root.elf process and reads results on the other pipe endpoint  $\frac{1}{\sqrt{2}}$  run/root pipe write). The problem with the protocol used is caused by the fact that it does not implement any security at all. As a result, any process in the system can make use of the privileged file system access by the means of a simple messages exchange with the  $\text{root}$ . elf process.

The described issue becomes even more serious if a target process is run in the *chroot* sandbox. If such a process has opened descriptors to the named pipes of the  $root$ .elf process, these descriptors can be used by the attacker to escape the *chroot sandbox* and access files beyond the configured secure environment. We have successfully verified that this is the case for ITI5800S and ITI5800SX devices as the main.elf process has such descriptors open. This is illustrated by the snapshot from our Proof of Concept code in Appendix A.

#### **[Issue #8 – insecure local process environment (chroot sandbox)]**

There is a security vulnerability in the implementation of a  $/$ root/main.elf binary available on ITI5800 and ITI5800SX devices. This binary is spawned by default from  $/etc/init.d/rcs$  script upon system startup. It implements the main functionality of a set-top-box application such as GUI and MHP/OCAP middleware. The main.elf process is also responsible for setting up the OS sandbox comprising of a chrooted file system environment and unprivileged user id credentials. There is however a problem in the implementation of the aforementioned sandbox as  $/$ dev $/$ kmem file descriptor is left open in the environment of a target sandboxed process. We have successfully verified that this is

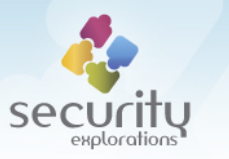

the case for ITI5800S and ITI5800SX devices where the main.elf process has such a descriptor open. This is illustrated by the snapshot from our Proof of Concept code in Appendix A.

We have also verified that /dev/kmem file descriptor is open with read and write access in the environment of the aforementioned devices.

Access to /dev/kmem device poses serious security risk to the security of a target OS. Attackers, might use open  $/$  dev $/$  kmem file descriptor to gain full access to the virtual memory space of a target OS. This in particular, allows for the:

- access to restricted I/O functionality such as the one implemented by the GSECHAL device driver,
- **•** privilege elevation to user root and *chroot sandbox* escape,
- execution of attacker's code in the kernel context.

Security Explorations' Proof of Concept code successfully implements all of the three attack scenarios mentioned above in the environment of ITI5800S and ITI5800SX devices.

#### **[Issue #9 – insecure local process environment]**

There is a security vulnerability in the implementation of the  $/dev/gravtoap$  device available on ITI2850ST and ITI2849ST devices. This device implements IOCTL code 0x40046301, which allows for the modification of capabilities sets for the current process. This functionality is illustrated by the code fragment below:

```
.text:000000E0 mov.l \theta(h'68,pc), r0 ; [0000014C] = find task by pid type
.text:000000E2 add #-h'2C, r10
.text:000000E4 mov.l @(h'30,r10), r13 ; new cap
.text:000000E6 mov #0, r4
.text:000000E8 mov.l @(h'2C,r10), r5 ; tid
.text:000000EA jsr @r0
.text:000000EC mov #-1, r11
.text:000000EE tst r0, r0
.text:000000F0 bt/s loc C0 ; -> error
.text:000000F2 mov r0, r12 ; task struct
.text:000000F4 mov r0, r4
.text:000000F6 mov.1 \theta(h'58,pc), r0 ; [00000150] = cap capget
.text:000000F8 mov r14, r9
.text:000000FA mov r14, r8
.text:000000FC add #h'10, r9
.text:000000FE mov r14, r6
.text:00000100 add #8, r8
.text:00000102 mov r9, r5 ; effective caps
.text:00000104 mov r8, r7 ; permitted caps
.text:00000106 jsr @r0
.text:00000108 add #h'C, r6 ; inheritable caps
.text:0000010A mov.l @(h'3C,r10), r1 ; effective caps
.text:0000010C mov r14, r6
.text:0000010E mov.l @(h'34,r10), r2 ; permitted cap
.text:00000110 mov r0, r11
```
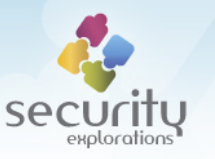

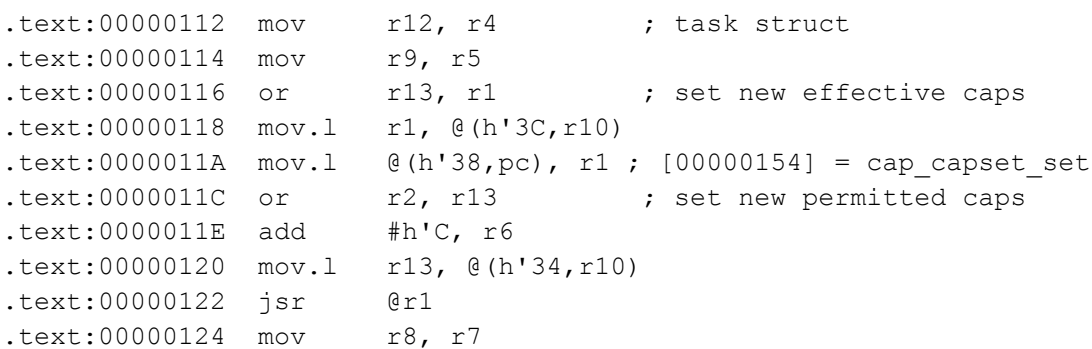

The problem with the above implementation stems from the fact that there are no security checks performed by the grantcap.ko device driver with respect to the privileges of a process requesting the change of capabilities operation.

According to the ownership configuration of the  $/$ dev/grantcap device, access to it is possible for user root and for the root group:

box> ls /dev/grantcap crw-rw---- root root /dev/grantcap

However, inspection of the /etc/group file reveals that the user of the main MHP application in particular (stb) is also part of the root group:

box> cat /etc/group root::0:root,stb bin::1:root,bin,daemon daemon::2:root,bin,daemon sys::3:root,bin,adm adm::4:root,adm,daemon tty::5: storage::6:root,uapp01,stb snmpd::7:snmpd mem::8: kmem::9: stb::10:root,uapp01,stb ftp::50: lock::54: nobody::99: users::100: rpcuser:x:29: nfsnobody:x:65534: utmp:x:22: uapp01:x:13: netd:x:14:root,uapp01 sshusr:x:800:

This makes it possible for any Java thread spawned in the main MHP application environment to access /dev/grantcap device and to change the system credentials of the corresponding native process.

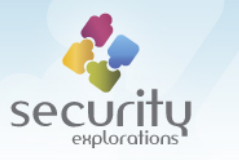

Security Explorations implemented credential granting functionality in its Proof of Concept code as illustrated below:

```
public static void grantcaps(int caps) {
  int handle=Dl.open flags("libstd drv grantcap.so",
                             Dl.RTLD_NOW|Dl.RTLD_NODELETE);
   if (handle!=0) { 
    int capset=Dl.getsym(handle, "GRANTCAP Set");
     if (capset!=0) {
        NativeCode.getInstance().invoke(capset,caps,0,0,0,0,0,0,0);
     }
   }
}
```
The ability to change target process capabilities has a straightforward implication on a security of a target OS - it allows easy privilege elevation attack to user root.

#### **[Issue #10 – no password for root user account]**

There is a security vulnerability in the configuraion of ITI2850ST and ITI2849ST devices. We found out that on these devices, the account of a root user does not have a password configured for it:

```
c:\_PROJECTS\DTV\>shell
# NBOX HDTV client for ITI 5800S, ITI 5800SX, ITI 2850ST, ITI2849ST
# (c) SECURITY EXPLORATIONS 2011 poland
box> go 1
box> cat /etc/passwd
root::0:0:root:/root:/bin/sh
bin:*:1:1:bin:/bin:/dev/null
daemon:*:2:2:daemon:/sbin:/dev/null
adm:*:3:4:adm:/var/tmp:/dev/null
snmpd:*:7:7::/opt/snmpd:/dev/null
ftp:*:14:50:FTP User:/var/tmp:/dev/null
nobody:*:99:99:Nobody:/:/dev/null
rpcuser:x:29:29:RPC Service User:/var/tmp:/dev/null
nfsnobody:x:65534:65534:Anonymous NFS User:/var/tmp:/dev/null
uapp01:*:13:13::/opt/uapp01/home: /dev/null
sshusr:*:800:800::/home/sshusr:/bin/sh
stb::555:10:stb:/home/stb:/bin/sh
```
In order to make use of a shell access to passwordless root account, one needs to make use of a login service such as *telnetd*. Unfortunately, *telnetd* service is disabled by default on both ITI2850ST and ITI2849ST devices. Additionally, these devices have *iptables* rules configured that block inbound traffic to the *telnetd* port (23). However, when combined with security Issue 11, the described vulnerability can be used to gain login access to the root shell on a target device.

#### **[Issue #11 – arbitrary device reconfiguration via environment variables]**

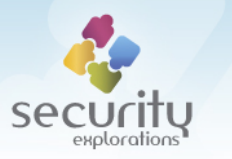

There is a security vulnerability in the implementation of startup scripts used by ITI2850ST and ITI2849ST devices. We found out that they rely on environment variables that control such a functionality as:

- NAND factory reset,
- **•** partition mounting,
- network configuration (including loading of *iptables* rules),
- starting of a *telnetd* service.

Actual reconfiguration changes are possible because the file, which holds certain environment variables definition is available for writing to the user of the MHP application process:

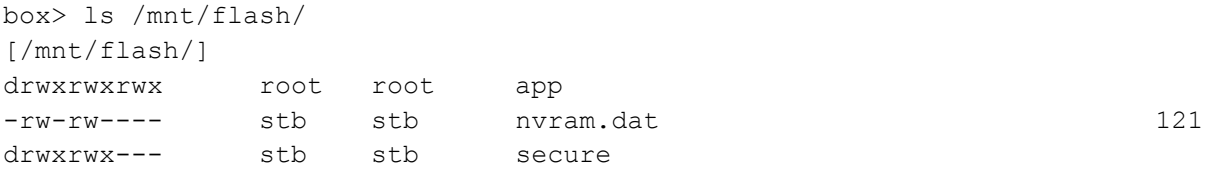

Since, nvram.dat file is owned by stb user, all Java threads spawned in the environment of the main MHP application can change the aforementioned file.

Issues 10 and 11 can be successfully combined together in order to start *telnetd* service and to disable the loading of *iptables* rules. By investigating the contents of the /etc/init.d/rcS file, one can find a way to ho to achieve it.

The following line can be found in the beginning of the  $/etc/init.d/rcs$  file, which is executed upon system startup:

. /etc/.profile

This line results in the execution of the /etc/.profile shell script file. The contents of this file is presented below:

```
box> cat /etc/.profile
export MAC='/sbin/ifconfigeth0 |sed -n -r '/.............../p' |cut -b
39- |sed s/://g |sed '/^$/d; s/^[ ]*//g; s/[ ]*$//g'`
export NFS_PROJECT_PATH=ITI-2850ST
export PIL_DEBUG_DEVICE=/dev/ttyAS0
export BUILD_VERSION="P8_R03_RC3-711-rel-888982"
echo ">>> BUILD_VERSION: $BUILD_VERSION <<<<<<<<<<<<
export BOOT NET SECURED=1
export BOOT NET IPTABLES=1
export BOOT DHCP START=1
export BOOT AUTOIP START=1
export BOOT NFS MOUNT=0
export BOOT NFS REMOTE=
export BOOT TELNETD START=0
export BOOT MODULE LOAD REMOVE=0
export BOOT SPLASH SHOW=""
export BOOT NAND FACTORY RESET=1
export BOOT MOUNT APP STORAGE=1
```
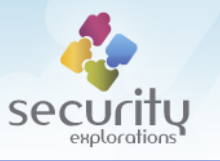

```
export GSECHAL_IOCTL_DEV_PATH=/tmp/gsechal_core
export STTKDMA_IOCTL_DEV_PATH=/tmp/sttkdma_ioctl
export STDRMCRYPTO_IOCTL_DEV_PATH=/tmp/stdrmcrypto_ioctl
export STSECTOOLFUSE_IOCTL_DEV_PATH=/tmp/stsectoolfuse_ioctl
export VLAN_IPTV_IF=eth0.253
export VLAN_INET_IF=eth0.251
export KERNEL_PANIC_TIMEOUT=1
export WIRELESS_SUPPORT=0
export NET STATIC IP=0.0.0.0
export PPP SUPPORT=1
export NVRAM_DAT_FILE=/mnt/flash/nvram.dat
if [ -r $NVRAM DAT FILE ]; then while read name value; do
   if [ $name ]; then
    name len=`expr length $name`;
    all char alphanumeric=`expr $name : "[ [:alnum:]]\{$name len\}"`;
     first_char_alphabetic=`expr $name : "[_[:alpha:]]"`;
    if [ $all char alphanumeric -ne 0 ] && [ $first char alphabetic -ne 0
]; then
      export $name=$value;
    else
     echo "WARNING skipping export of $name";
    fi
   fi
done < $NVRAM_DAT_FILE;
f_iexport MEMORY OVERCOMMIT POLICY=2
export MEMORY OVERCOMMIT RATIO=97
export MODEM TYPE=`/etc/modem-detect`
export PPP COUNTRY=Poland
```
Upon execution of /etc/.profile, certain configurtion environment variables are being set to default manufacturer values. Additionally, the contents of the  $\mu$ mnt/flash/nvram.dat file is processed and the values of environment variables defined in it are being set.

In order to enable *telnetd* and disable *iptables* rules one just needs to define the following two variables in the /mnt/flash/nvram.dat file:

BOOT NET SECURED 0 BOOT TELNETD START 1

These variables are used by /etc/init.d/rcS script to control the configuration of iptables and telnetd services as denoted by code fragments below:

```
if [ "$BOOT NET SECURED" = "1" ] ; then
     if [ -d /proc/sys/net ] ; then
         # disable IP forwarding
         echo 0 > /proc/sys/net/ipv4/ip_forward
         # ignore echo messages
         echo 1 > /proc/sys/net/ipv4/icmp_echo_ignore_all
         # ignore echo broadcasts
```
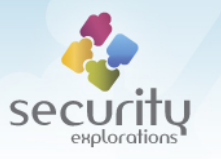

```
 echo 1 > /proc/sys/net/ipv4/icmp_echo_ignore_broadcasts
         # disable source routing
         for f in /proc/sys/net/ipv4/conf/*/accept_source_route; do
            echo 0 > $f done
         # ignore redirects
         for f in /proc/sys/net/ipv4/conf/*/accept_redirects; do
            echo 0 > $f done
         for f in /proc/sys/net/ipv4/conf/*/secure_redirects; do
            echo 0 > $f done
         # validate the source
         for f in /proc/sys/net/ipv4/conf/*/rp_filter; do
            echo 1 > $f done
         # ignore invalid error messages
         echo 1 > /proc/sys/net/ipv4/icmp_ignore_bogus_error_responses
     else
         echo "WARNING: Unable to apply network configuration - enable /proc 
& sys-ctl in the kernel"
     fi
    if \lceil "$BOOT NET IPTABLES" = "1" ] ; then
         # apply iptables rules
         /sbin/iptables-restore /etc/iptables.sav
     fi
else
     echo "WARNING: The STB network interfaces may be insecured !"
...
if [ "$BOOT TELNETD START" = "1" ] ; then
    telnetd
```
In a result of adding proper BOOT\_NET\_SECURED and BOOT\_TELNETD\_START environment variables to /mnt/flash/nvram.dat file and after system reboot, /etc/.profile will insert new variables into the environment and  $/etc/init.d/rcs$  will skip the configuration of *iptables* and spawn *telnetd* service. This is sufficient to make use of the passwordless root user account and gain shell access to the target device:

```
root@n:/# telnet 10.0.0.6
Trying 10.0.0.6...
Connected to 10.0.0.6.
Escape character is '^]'.
```
fi

fi

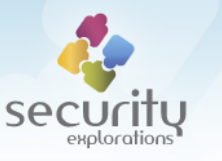

10.0.0.6 login: root

BusyBox v1.2.2 (ADB 1.2.20) (2011.09.28-08:38+0000) Built-in shell (ash) Enter 'help' for a list of built-in commands.

```
>>> BUILD_VERSION: P8_R03_RC3-711-rel-888982 <<<<<<<<<<
# pwd
/root
# cat /mnt/flash/nvram.dat
BOOT NET SECURED 0
BOOT TELNETD START 1
FACTORY_RESET 0x00
STB_SIGNAL_SOURCE 0
BOOT_SPLASH_SHOW 1
# exit
```
# **[Issue #12 – CAP\_NET\_ADMIN and CAP\_NET\_RAW in MHP process capabilities set]**

There is a security vulnerability in the implementation of the MHP process security sandbox of ITI2850ST and ITI2849ST devices. More specifically, we found out that both CAP NET ADMIN and CAP NET RAW capabilities are enabled in the capabilities set of a main MHP process.

Both capabilities are usually associated with the functionality of a root user. Out of these two, CAP NET RAW is in particular interesting as it allows for the use of use of RAW / PACKET sockets.

Security Explorations successfully demonstrated that arbitrary Java thread executing in the context of a main MHP application can completely disable and flush all *iptables* rules. We accomplished that by creating a raw socket for IPPROTO\_RAW protocol and setting properly constructed IPT\_SO\_SET\_REPLACE socket option on it.

### **[Issue #13 – Xion URI handlers evaluation flaw]**

There is a security vulnerability in the implementation of a Xion web browser. More specifically, we found out some inconsistency pertaining to the way URI handlers are evaluated by it.

In Xion, arbitrary URI loading is handled by the com.adb.dvbhtml.dom.environment.WindowImpl class and its loadDocument method:

```
protected boolean loadDocument(URI uri, boolean flag) {
  if (isRecursiveChain(uri)) {
   uri = BLANK URI; flag = false;
  }
```
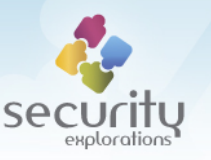

```
System.out.println("------------- opening document in " + 
                    getName() + " window from uri " + uri);if (null != document) cleanUp();
 document = (DVBHTMLDocumentImpl)impl.createDocument(null, "html",
 null);
 document.referrer = referrer;
 referer = null:
 createInternalStructure();
 document.ownerWindow = this;
 if (executeURIHandlers(uri)) return false;
 ...
}
```
This method invokes executeURIHandlers method in order to handle certain special URI schemes such as  $ext{exit}$ , history and about. This method also checks if a given URI should be handled by one of registered Xion URI Plugins.

There exists an inconsistency regarding allowed <http-client> schemes configured in the /lib/xion-properties.xml file and actually permitted schemes. Even if the  $\langle$ http-client> property allows only for the https scheme, it is still possible to use the http scheme in order to fetch arbitrary content from unrusted websites. This is possible because URI handling may be conducted by the URI plugin handler (the subclass of com.adb.dvbhtml.URIHandlerPlugin class and its handleURI method), instead of the usual Xion document loading mechanism (parseDocument method of com.adb.dvbhtml.dom.DVBHTMLDocumentImpl class).

The described weakness can be exploited with the use of any of the Xion plugins configured in the /lib/xion-properties.xml file:

```
<plugins>
  <!-- special uris handlers -->
   <plug class = "tv.osmosys.dvbhtml.DVBHandlerPlugin" />
   <plug class = "tv.osmosys.application.handlers.AITHandler" />
   <plug class = "tv.osmosys.xion.ext.videompeg.XionVideoMp4Plugin" />
   <plug class = "tv.osmosys.xion.ext.iti.plugins.YTSplash"
                splash_sd="/resources/youtubetextsd.mpg"
                splash hd="/resources/youtubetexthd.mpg" />
```
</plugins>

Security Explorations successfully verified that  $ATTHandler$  can be used to fetch content with the use of http scheme even if it is not included in the list of schemes of <httpclient> configuration property.

#### **[Issue #14 – Xion browser configuration file replacement]**

There is a security vulnerability in the implementation of a Xion web browser. We found out that arbitrary user processes can create alternative xion-properties. xml file that will be loaded upon browser startup, instead of a default system configuration located in a  $/$ lib directory.

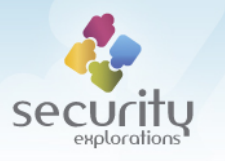

The problem has its origin in the com.adb.xion.Bootstrap class and its findConfigFile method:

```
static File findConfigFile() {
 Vector vector = new Vector();
   vector.add(PlatformProvider.getSystem().getAppStorageRoot()); 
  for(int i=0;i<DEFAULT CFG SEARCH PATH.length;i++)
     vector.add(DEFAULT_CFG_SEARCH_PATH[i]);
  vector.add(PlatformProvider.getEnviroment().getProperty("user.dir"));
  if (PlatformProvider.getEnviroment().getProperty(
                                          "com.adb.xion.cfgpath")!=null) {
     for(StringTokenizer st=new StringTokenizer(
                             PlatformProvider.getEnviroment().getProperty(
                             "com.adb.xion.cfgpath"),",");
      st.hasMoreElements();vector.addElement(st.nextToken()));
     }
     String s=System.getProperty("com.adb.xion.cfgpath",
                                    "xion-properties.xml");
    for(int j=0;j<vector.size();j++) {
       String s1=vector.elementAt(j).toString()+"/"+s;
      File file=new File(s1);
       if (file.exists()&&!file.isDirectory()) return file;
     } 
   }
 return null;
}
```
The method above return an instance of the File object denoting the location of the first Xion configuration file identified by the  $xion-properties.xml$  name. For that purpose it checks different file system locations. One of the first locations that is inspected points to the directory returned by the PlatformProvider.getSystem().getAppStorageRoot() expression. By looking into the implementation of com.adb.xion.platform.SystemImpl class, one can discover the following:

```
public String getAppStorageRoot() {
  return "/flash";
}
```
The above implementation means that by placing the location of a  $xion-properties.xml$ file in a  $/$ flash directory, one can enforce loading of arbitrary Xion browser configuration from user provided file instead of a system one. This is caused by the fact that default system configuration is checked after the user one.

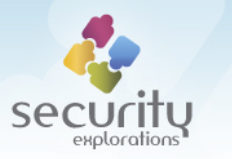

The impact of the described issue is quite serious. Security Explorations verified that by replacing the Xion configuration file, attackers can:

- enable forbidden URI schemes,
- **disable https authentication checks,**
- persistently install malware code in a target system.

#### **[Issue #15 – insecure definition of a system class loader's classpath]**

There is a security vulnerability in the JVM configuration used by ITI5800S, ITI5800SX, ITI2850ST and ITI2849ST devices. We found out that system class loader's classpath contains / root directory. Such a classpath configuration has serious implications to security as it allows for the injection of:

- user provided classes deployed in a  $/flash$  directory into system class loader's namespace,
- user provided classes fetched over the IC HTTP transport into system class loader's namespace.

Security Explorations used a combination of Issue 14 and Issue 15 to successfully install persistent malware code on a target ADB device.

#### **[Issue #16 – unsigned Xlet execution flaw]**

There is a security vulnerability in the MHP software implementation of ITI5800S, ITI5800SX, ITI2850ST and ITI2849ST devices. More specifically, we found a way to execute unsigned applications carried in a specially crafted Application Information Table. In our attack, the AIT table describing the Xlet to execute is denoted explicitly by the URI ending with the .ait extension (AIT URI). Such an extension is handled by the special URI handler denoted in the Xion browser configuration file ty.osmosys.application.handlers.AITHandler class in this case.

In a result of opening the AIT URI by the Xion web browser, the target AIT file is fetched and parsed by the instance of tv.osmosys.application.providers.NetBinParser class. This file has the same syntax as the Application Information Section ( $t$ able  $id$  0x74) described in MHP 1.1.x specification. For the purpose of a successfull attack scenario we used the AIT file with the following properties:

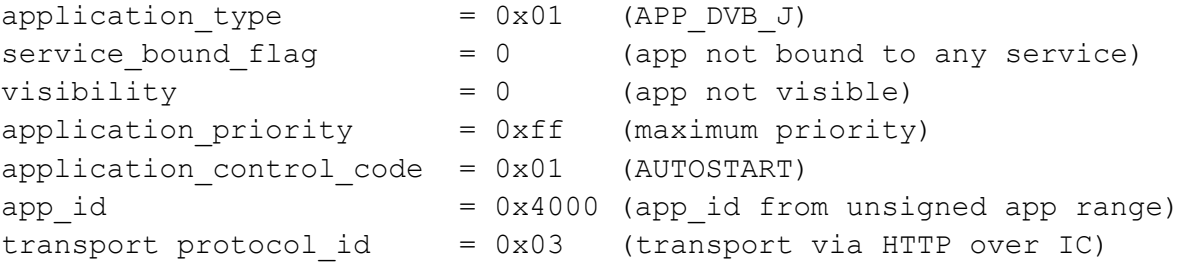

Upon successfull parsing of tha AIT file, new instance of tv.osmosys.application.XletApp class is created by the AppManager and an attempt is made to mount the URI for the IC protocol in a target system. Successfully

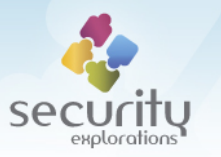

mounted protocols are identified by a mountpoint. In the environment of ITI5800S, ITI5800SX, ITI2850ST and ITI2849ST devices, these mountpoints always start in  $/oc/htx$ directory, where  $X$  is the number of a conducted mount operation. What's important to remember is that  $X$  gets incremented after each mount operation.

Prior to the Xlet application loading, new instance of com.adb.java.lang.FileClassLoader object is created with a classpath denoting the directory where Xlet's IC URI was mounted. Then a call to loadClass method is invoked for the created class loader and with the name of a target Xlet class to load.

Implementation of the loadClass method of FileClassLoader class first asks the system class loader for a target class to load. If not found, it tries to load the class on its own from the file system. However, prior to the actual call to defineClass method, digital signature of a to be loaded class' bytes is verified. If it turns out not to be trusted, no class is loaded into JVM and the Xlet application is immediately terminted as illustrated in the code below:

```
protected Class readFromFile(File file, boolean flag, String s) throws 
IOException, SecurityException {
    ReadFromFilePrivilegedAction readfromfileprivilegedaction = new 
                                         ReadFromFilePrivilegedAction(file);
   String s1 =(String)SecurityFactory.doNoSecurityCheck(readfromfileprivilegedaction);
    if (s1 == null) throw new FileNotFoundException(file.toString());
    if (!canLoadObject(MpBase.currentProcess(), s1, 
                       readfromfileprivilegedaction.getBytes(), flag)) {
         throw new SecurityException("Object " + s1 + " is not authenticated
                                      to load")
    } else {
      byte abyte0[] = readfromfileprivilegedaction.getBytes();
      return super.defineClass(s, abyte0, 0, abyte0.length,
                              defaultProtectionDomain);
    }
}
```
The check for a digital signature does not need to take place in order to successfully load arbitrary Xlet application into Java VM. One can make use of the fact that a call to findSystemClass is performed earlier and that IC mountpoints are quite predictable. If the Xlet application is defined in the  $oc.$ htX package, a call to  $loadClass$  would delegate class loading to the system class loader first. Because of Issue 15, system class loader would traverse directory  $/oc/htx$  for the search of a target class. A mountpoint located at  $/oc/htx$  would result in a download of a target class bytes from the IC URI. Downloaded class bytes would be used for the defineClass method call and a valid class instance would be returned by the FileClassLoader. All of the described actions would happen prior to any digital signature checks.

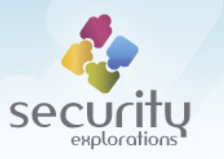

Arbitrary execution of user provided Java code is just the matter of a proper implementation of the target Xlet's constructor.

There is one obstacle related to the quessing of a target  $\circ$ c.htx mountpoint (and the package of attacker's Xlet application). An analysis of the consecutive numbers used by the system for the mountpoint names allowed us to conduct reliable guesses of them. We simply try to invoke many Xlet applications with properly selected  $\circ \circ$ . htx package names, so that proper  $\sqrt{oc}/\text{htX}$  mountpoint would be hit by the system class loader during its search for the target class.

Security Explorations developed a small utility for generating arbitrary AIT files that successfully exploit the described unsigned Xlet execution flaw. Upon opening the target AIT file in the Xion web browser, attacker provided class file is loaded from arbitrary URL and it gets executed (its <init> method is called).

At the end, we would also like to mention that the described vulnerability can potentially be used by rogue digital satellite TV operators to execute code on the equipment of the users watching the broadcasted programming with embedded, potentially malicious AIT applications.

### **[Issue #25 – shared open files descriptors]**

There are open descriptors to  $/$ dev/mtd0 and  $/$ dev/mtd1 in the main MHP process that could be abused by attackers to access the flash memory. The descriptors are open in 0x02 mode (O\_RDWR), which allows for both read and write operations. This could be used to overwrite the flash memory of a target device.

Issue #25 is similar to Issue #8, however it does signal a much bigger problem related to the security architecture of a taget set-top-box system.

There are LinuxThreads used to implement target threads executed in the context of a single MHP process. LinuxThreads have a number of problems, mainly owing to the implementation, which use the clone system call to create a new process sharing the parent's address space [1]. Beside sharing the whole address space (code, data and heap segments), POSIX.1 also requires that threads share a range of other attributes such as open file descriptors [2].

What this means is that by breaking security of a single thread, attackers can get access to all resources (i.e. memory, open file descriptors) of all other threads (including those more privileged) of the MHP application.

### **[Issue #26 – plaintext upgrade decryption key available in MPEG stream]**

For ITI5800S and ITI5800SX, the upgrade image sent as part of dedicated MPEG streams (indicated by the SSU data) is encrypted with the use of a tweaked Twofish algorithm and a 128-bit decryption key. The problem with the implementation of the upgrade uploading mechanism implemented in ITI5800S and ITI5800SX devices stems from the fact that the

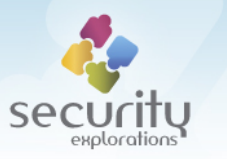

decryption key is sent in plaintext among the data for the upgrade image. The key is carried inside a WLDO section as illustrated by the sample MPEG dump below:

```
size: 000000b6
      0000: 80 f0 b3 12 34 ff 00 00 00 00 57 4c 44 4f b2 b0 ....4..... WLDO..
      0010: 00 1b 45 1f 48 65 72 6d 65 73 35 38 30 30 73 20 ..E. Hermes 5800s.
       0020: 5b 42 32 2e 42 30 2e 34 35 5d 20 44 6f 77 6e 6c [B2.B0.45].Downl
       0030: 6f 61 64 00 8a 00 11 00 39 18 44 26 54 3a 20 32 oad.....9.D&T:.2
       0040: 30 30 39 2d 31 32 2d 31 31 20 31 32 3a 32 37 3a 009-12-11.12:27:
       0050: 31 33 1f 48 65 72 6d 65 73 35 38 30 30 73 20 5b 13.Hermes5800s.[
       0060: 42 32 2e 42 30 2e 34 35 5d 20 44 6f 77 6e 6c 6f B2.B0.45].Downlo
       0070: 61 64 00 3e 1e 15 4a d5 2d 7f 6d eb ad c8 33 25 ad.>..J.-.m...3%
      0080: 1d ed ae db 64 ac c1 e1 75 85 2c e3 32 57 29 9c ....d...u.,.2W).
       0090: 32 a1 e4 1e 85 47 6d da 77 99 20 3a 2d f0 9f c0 2....Gm.w..:-...
      00a0: dc 52 fc ad 3c 43 a7 dd d3 d7 46 a2 1c ad 8d ac .R.. < C.... F.....
      00b0: 2a c0 51 15 08 e8 *.Q...
```
#### First, there is a magic WLDO string:

57 4c 44 4f "WLDO" magic

It is followed by the information about a hardware and vendor id of the upgrade image:

b2 b0 hwid 00 1b 45 vendor id

Next, we have a length and some string description of the upgrade image:

1f len 48 65 72 6d 65 73 35 38 30 30 73 20 5b 42 32 2e 42 30 2e 34 35 5d 20 44 6f 77 6e 6c Hermes5800s [B2.B0.45] Download 6f 61 64

It is followed by the information about a total MPEG sections count of the upgrade image:

00 8a section count ? 00 11 loader section count ? 00 39

Later, there is a length and some string description for the date and time of the upgrade image:

```
18 size
44 26 54 3a 20 32 oad.....9.
30 30 39 2d 31 32 2d 31 31 20 31 32 3a 32 37 3a D&T: 2009-12-11.12:27:13.
31 33
```
Next, we again have a length and some string description of the upgrade image:

1f size 48 65 72 6d 65 73 35 38 30 30 73 20 5b Hermes5800s.[B2.B0.45].Download 42 32 2e 42 30 2e 34 35 5d 20 44 6f 77 6e 6c 6f 61 64

Finally, we have a fragment that carries both the length and a decryption key for the upgrade image. All in plaintext.

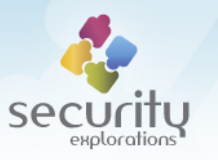

```
00 3e key size
1e 15 4a d5 2d 7f 6d eb ad c8 33 25 ad.>..J.-.m...3%
1d ed ae db 64 ac c1 e1 75 85 2c e3 32 57 29 9c ....d...u.,.2W).
32 a1 e4 1e 85 47 6d da 77 99 20 3a 2d f0 9f c0 2....Gm.w..:-...
dc 52 fc ad 3c 43 a7 dd d3 d7 46 a2 1c ad 8d ac .R. . < C. . . . F. . . . .2a c0 51 15 08 e8 *.Q...
```
Security Explorations verified that the key data carried in WLDO sections can be successfully used to decrypt the encrypted upgrade image data sent to ITI5800S and ITI5800SX devices. We were able to obtain plaintext Compressed ROMFS images, which could be mounted later under the Linux OS.

#### **[Issue #27 – crippled security manager implementation]**

There is a problem related to the implementatin of the custom security manager for the Java environment. The class com.adb.security. AppSecurityManager holds a private field rootPermissionsGrantor which contains a reference to the object of com.adb.security. RootPermissionGrantor class. This reference is initialised in the following way:

```
 public AppSecurityManager(IAuthenticator iauthenticator,
                            IPermissionsProvider ipermissionsprovider,
                            IRootCertificatesManager irootcertmgr, 
                            String as[]) {
     extPackageDefinition = null;
     instanceCounter++;
     permProvider = ipermissionsprovider;
     authenticator = iauthenticator;
     rootPermissionsGrantor = RootPermissionGrantor.getInstance();
```
The above indicates that a static call to getInstance method of com.adb.security.RootPermissionGrantor class is used to initialize aforementioned rootPermissionsGrantor field.

A quick look at the implementation of com.adb.security.RootPermissionGrantor class reveals the following:

```
 public static IRootPermissionsGrantor getInstance() {
    return m_instance;
 }
```
Thus, there is one global instance of RootPermissionGrantor object in the system. RootPermissionGrantor object is used by AppSecurityManager for the implementation of various security checks as ilustrated below:

```
 protected void checkPIDPermission(Permission permission) {
     int i = MpBase.currentProcess();
    if (i == -1) return;
     if (rootPermissionsGrantor.hasRootPermissions(i))
         return;
    Permissions permissions = permProvider.getPermissions(i);
```
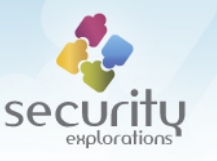

```
 If (permissions == null)
     throw new SecurityException();
 if (!permissions.Permissions.implies(permission)
     && !checkIxcPermission(permissions, permission))
     throw new SecurityException("No Permissions found for PID 0x" +
                   Integer.toHexString(i) + " " + permission);
 else
    return;
```
In particular, the check for a given permission is always successful if the rootPermissionsGrantor object says so.

The problem with RootPermissionGrantor class stems from the fact that its instance can be easily obtained and a root permission can be granted to arbitrary processes with the use of a grantRootPermissions method call:

```
 public void grantRootPermissions(int i) {
     MpBase.doImmortal(new PutPrivilegeAction(i));
 }
```
The described implementation of a security manager object breaks security of the whole Java environment as it allows for easy bypass of all security checks imposed on MHP or DVB-J applications.

#### **[Issue #28 – arbitrary system reconfiguration via environment variables]**

It is possible to influence the configuration of a target device or MHP application by the means of environment variables. User defined environment variables can be set through /eeprom/env file. They will be read upon system boot up or immediately after issuing a call to /proc/triggers/env reload trigger<sup>2</sup>.

Some variables influence the security of the whole system environment. This includes, but is not limited to the following variable names:

```
SECURITY_MANAGER
SECURITY_MODE
SIGNED_XLETS_ONLY
XION_RESTRICTED_PROTOCOLS
```
}

### **[Issue #29 – easy websites' spoofing]**

The Xion web browser does not present any information with respect to the target website from which the content was fetched and is being presented on the user's TV screen. Such a behaviour allows for an easy spoofing of websites in the context of attackers having access to the target ADB device. For example, users might be redirected to the fake Allegro or BOK website under attacker's control. All of this could happen without the user's consent.

 $\overline{\phantom{a}}$ 

 $2$  The trigger is called when its file is opened and read.

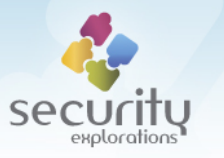

Arbitrary redirection to the fake website can be implemented in the environment of ADB settop-boxes with the use of a proper URIConnectionHandler subclass.

Security Explorations verified and implemented support for redirection of arbitrary websites in its Proof of Concept code. This was accomplised by the means of a specially crafted URIHandler class as illustrated below:

```
public static class URIHandler implements URIConnectionHandler {
   public URIConnection createConnection(URI uri) throws
                                                    URIConnectionException {
    String scheme=uri.getScheme();
    if (scheme==null) return null;
   scheme=scheme.toLowerCase();
    URIConnection conn=null;
    if (scheme.equals("http")||scheme.equals("https")) {
     String mappeduri=(String)urimap.get(uri.toExternalForm());
     if (mappeduri!=null) {
      uri=new URI(mappeduri); 
      if (uri.getScheme().equals("flash")) {
       conn=URIConnectionFactory.getInstance().createURIConnection(uri);
      } else {
       ...
      }
     } else {
       ...
     }
    } else {
    conn=new com.adb.xion.net.nativehttp.URIConnection(uri);
    }
    return conn;
}
```
#### **[Issue #30 – arbitrary write access to open file descriptors]**

A class tv.osmosys.java.io.DebugStream available for Java applications exposes the following method:

```
 public void write(int i) {
   nativeWrite(fd, i);
 }
```
The above indicates that Java applications can issue write operation on arbitrary open file descriptors. This issue is in particular important in the context of Issue #25 (shared open file descriptors).

#### **[Issue #31 – arbitrary kernel I/O space access]**

ITI2849ST and ITI2850ST devices contain a library libstd drv mem.so, which can be easily leveraged to obtain access to the kernel I/O space by unprivileged processes.

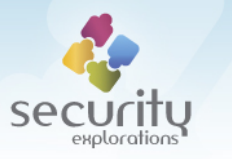

Security Explorations verified that among other things, this could be successfully used to obtain access to the restricted I/O ports of the STi7111 chipset.

In our Proof of Concept code's implementation we make use of the following symbols exported by the libstd  $\text{div}$  mem.so library to achieve the aforementioned goal:

```
handle=Dl.open_flags("libstd_drv_mem.so",Dl.RTLD_NOW|Dl.RTLD_NODELETE);
mopen=Dl.getsym(handle, "MEM Open");
 mclose=Dl.getsym(handle,"MEM_Close");
mread=Dl.getsym(handle, "MEM_Read32");
 mwrite=Dl.getsym(handle,"MEM_Write32");
```
# **[Issue #32 – arbitrary kernel access via dbgio interface]**

ITI5800S and ITI5800SX set-top-box devices expose /dev filesystem in the environment of the sandboxed (chroot) process. Among devices available under  $/$  dev directory, there is a /dev/dbgio device, which can be open in  $\circ$  RDWR mode by the thread operating in the context of the unprivileged MHP process.

There is a problem with the implementation of a device driver implementing the functionality of the /dev/dbgio device. This problem stems from the fact that the driver implements several IOCTL calls allowing for arbitrary read / write kernel memory access, but does not implement any security checks at all with respect to who can access the device or to which kernel memory range arbitrary IOCTL calls can be issued.

This is illustrated by a sample code fragment below implementing the IOCTL handler for the read memory functionality:

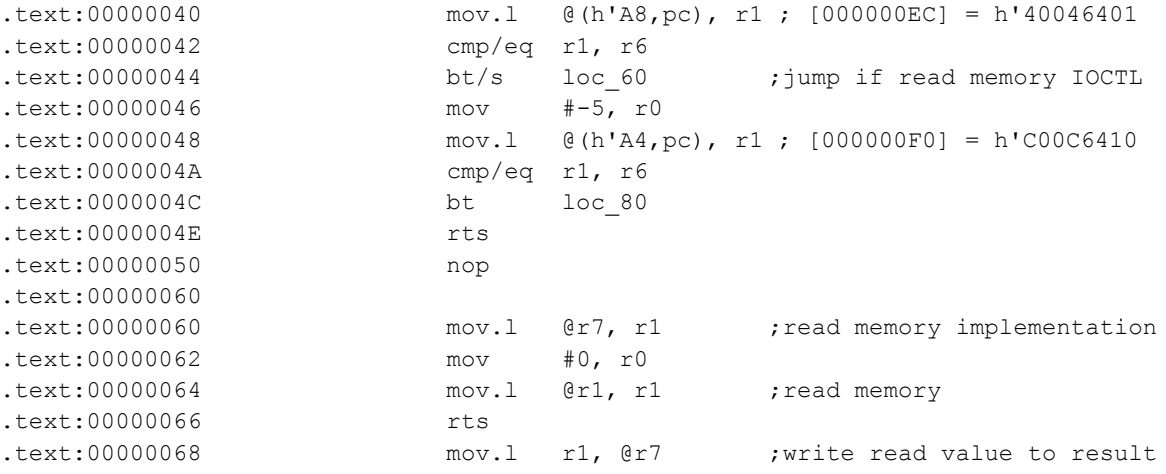

Similarily to Issue  $#8$ , access to  $/$ dev $/$ dbgio device poses serious security risk to the security of a target OS. Attackers, might use its functionality to gain full access to the virtual memory space of a target OS. This in particular, allows for the:

- access to restricted I/O functionality such as the one implemented by the GSECHAL device driver,
- privilege elevation to user root and chroot sandbox escape,
- execution of attacker's code in the kernel context.

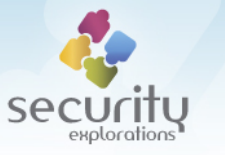

# **APPENDIX A**

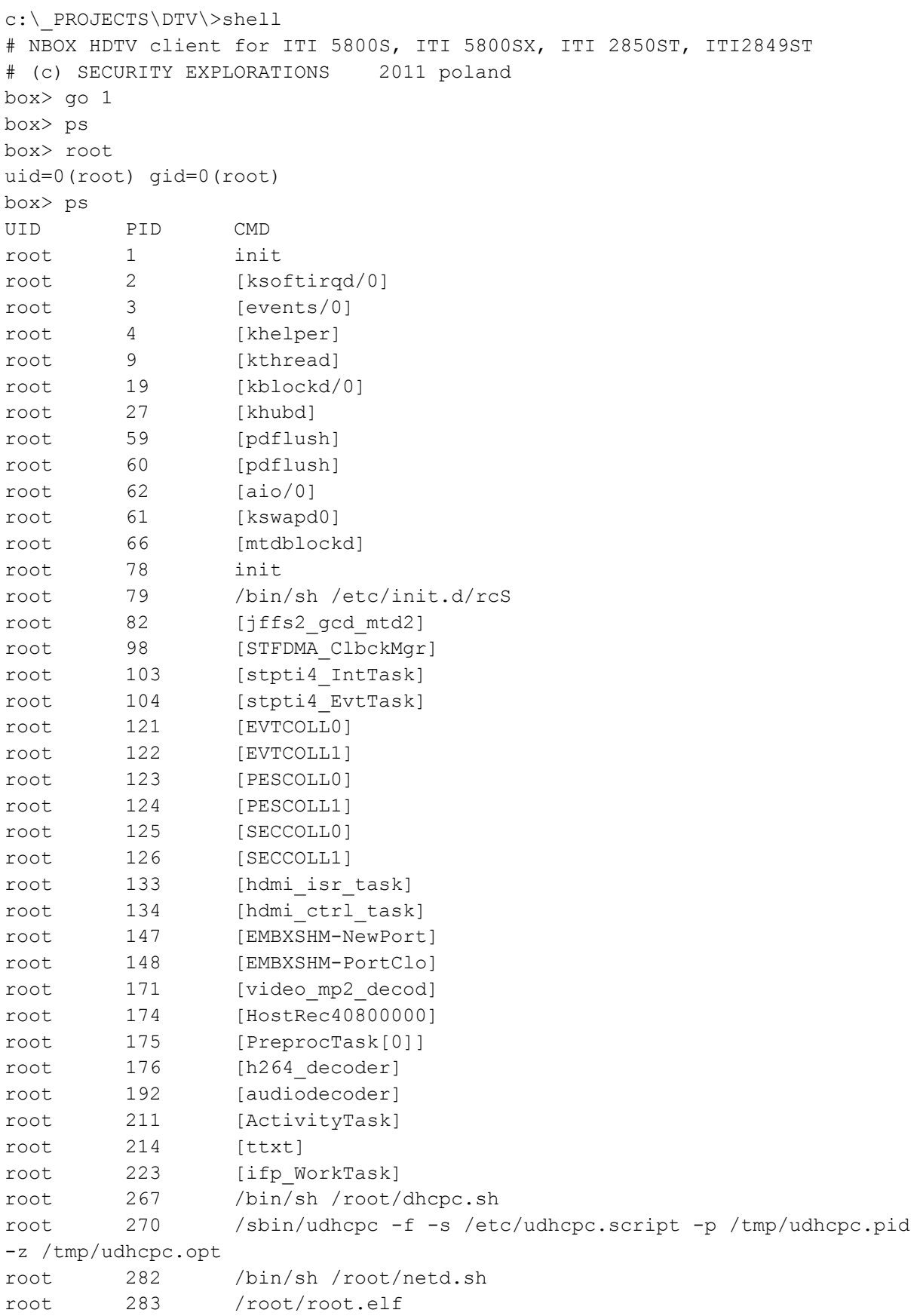

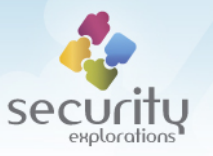

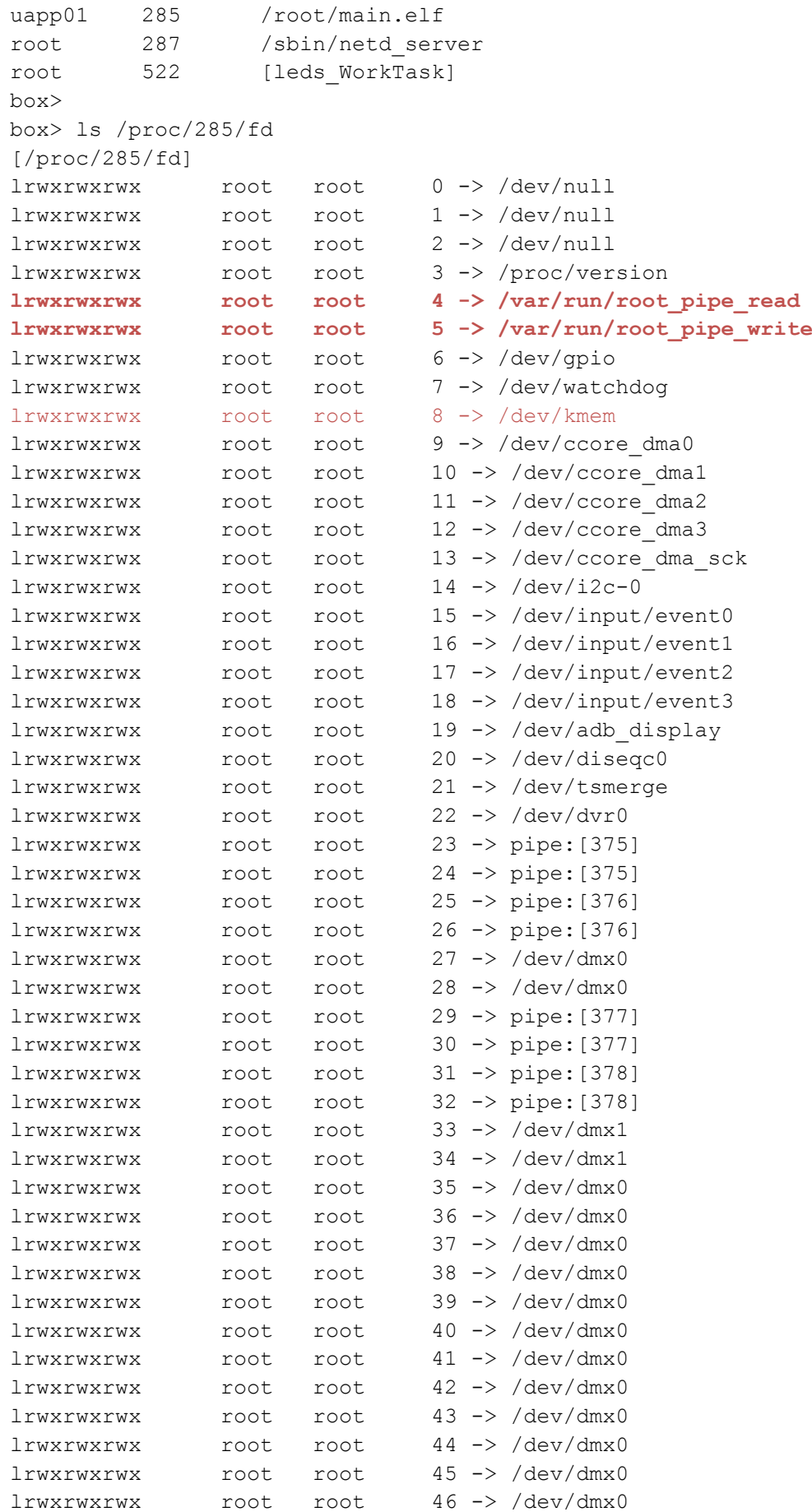

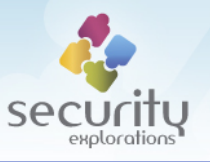

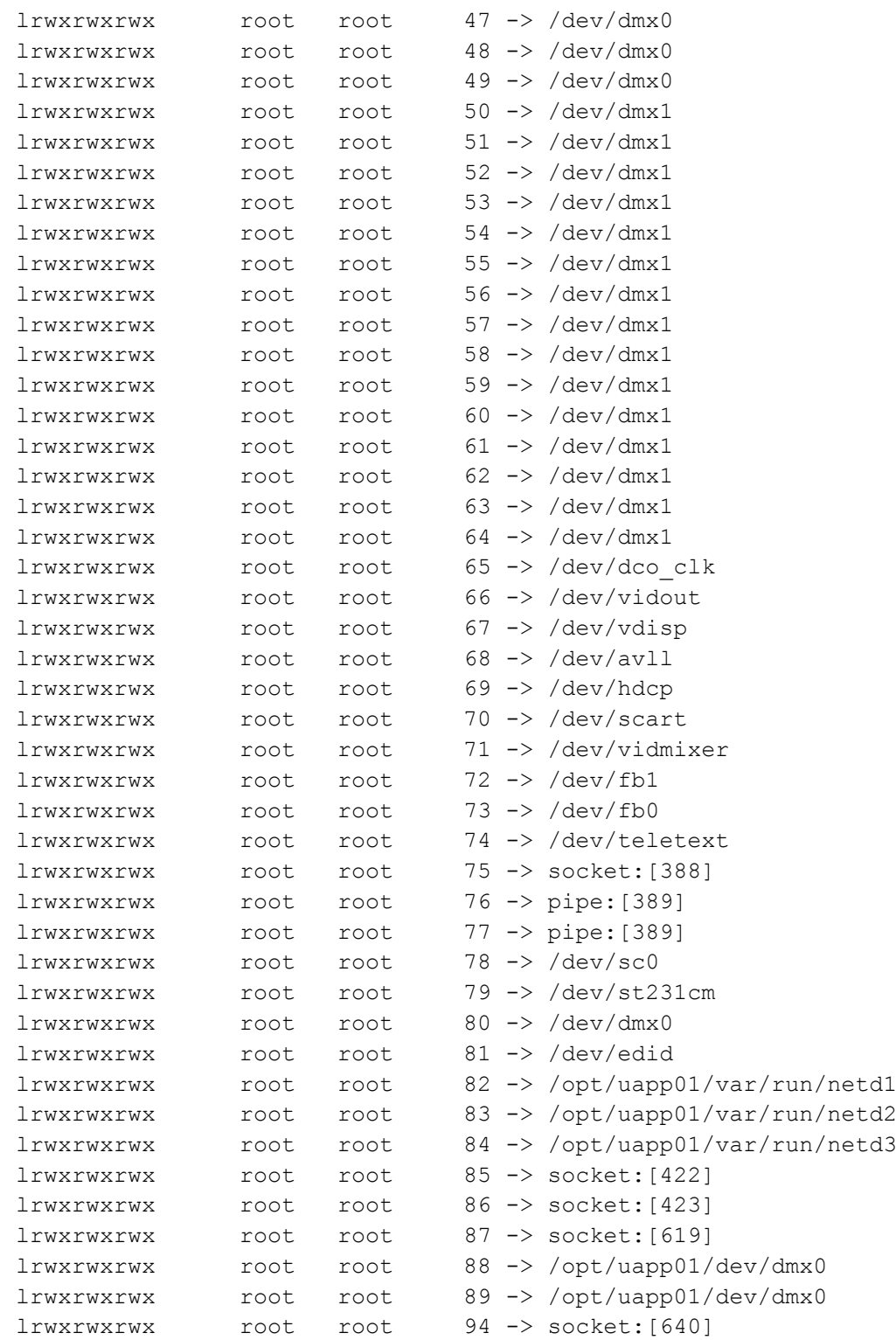

#### **REFERENCES**

[1] Wikipedia entry for LinuxThreads,<http://en.wikipedia.org/wiki/LinuxThreads>

# [2] PTHREADS(7) Man page,

<http://www.kernel.org/doc/manpages/online/pages/man7/pthreads.7.html>

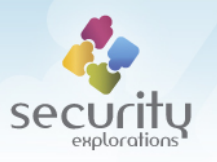

### **About Security Explorations**

Security Explorations (http://www.security-explorations.com) is a security startup company from Poland, providing various services in the area of security and vulnerability research. The company came to life in a result of a true passion of its founder for breaking security of things and analyzing software for security defects. Adam Gowdiak is the company's founder and its CEO. Adam is an experienced Java Virtual Machine hacker, with over 50 security issues uncovered in the Java technology over the recent years. He is also the hacking contest co-winner and the man who has put Microsoft Windows to its knees (vide MS03-026). He was also the first one to present successful and widespread attack against mobile Java platform in 2004.